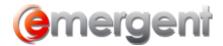

## **Creating The Legal Kiosk<sup>tm</sup>**

If you have not already activated your firm's Legal Kiosk, the first time you click the **Sync VMB** button you will be required to create your Legal Kiosk<sup>tm</sup>.

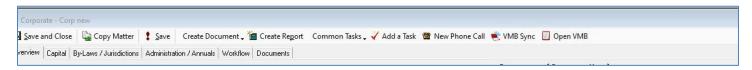

The website name is auto-filled based on your Law Firm name. Once the URL is created, it can be bookmarked in your browser and shared as needed.

Enter your First and Last Name, as well as your email address. This will begin the set-up process of your User Account. This first User Account is set as an Administrator with full access to all areas of The Legal Kiosk<sup>tm</sup>. A Welcome Email will be sent with instructions on how to complete the Registration process, after which other people can also be added directly in The Legal Kiosk<sup>tm</sup>.

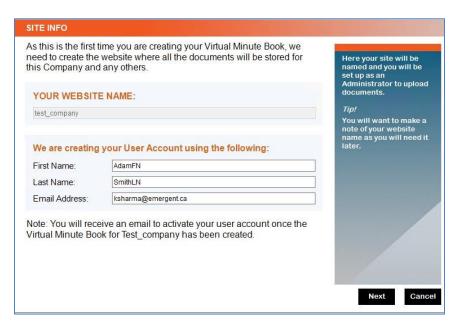

Now that The Legal Kiosk<sup>tm</sup> has been created, this step will not appear again and you will be take directly to the Adding a File step.

Emergent Page 1